Para la verificación de ancho de banda de su plan contratado, se lo debe de realizar tomando en cuenta varias consideraciones.

1. Debe de realizar un test de velocidad a través del medidor que tenemos en nuestra página web. http://saitel.ec/pags/medidorVelocidad.html

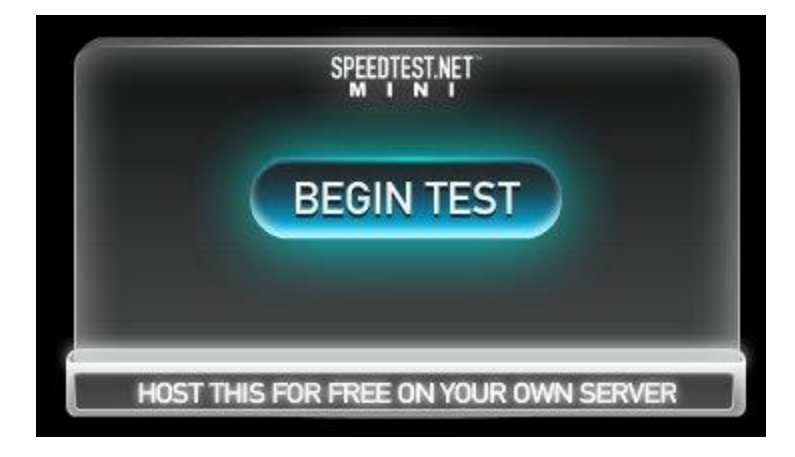

2. Es importante identificar el valor de su ancho de banda, para lo cual se debe verificar el canal de subida y de bajada en el medidor de velocidad.

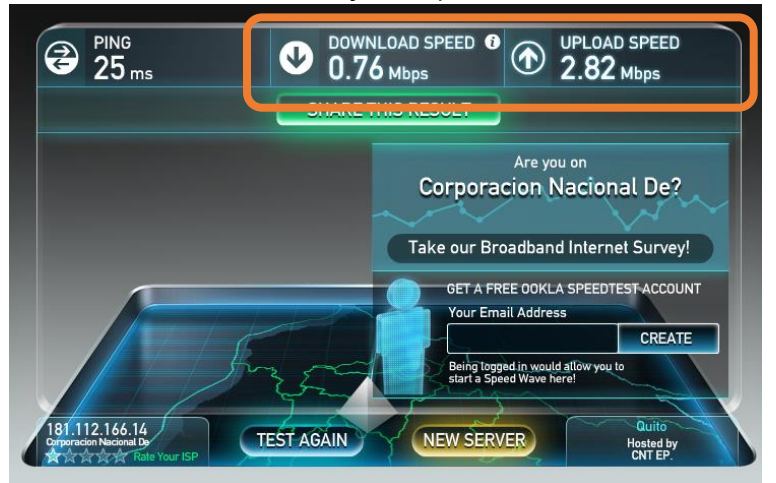

Este medidor nos mostrará el valor real en este preciso instante, tal valor, está dado en Mbps, para lo cual se debe tomar en cuenta que no exista tráfico interno para poder evidenciar el valor real de su ancho de banda, de lo contrario vamos a tener una variación en la comprobación del mismo.

- 3. La saturación o lentitud del enlace es un problema que se evidencia, debido a varios factores:
	- Cantidad de equipos conectados en su red interna.
	- Ancho de banda contratado que no abastece a su red interna.
	- Nivel de compartición que maneja su ancho de banda contratado.

4. Para evidenciar si es un problema técnico, se debe realizar un ping extendido desde una Pc, y verificar que si existe varios cortes a nivel del ping, para realizar el ping debe ir a inicio, buscar, cmd, ahí se debe de escribir **ping** [www.saitel.ec](http://www.saitel.ec/) **-t** y enter, si hay cortes se debe comunicar el inconveniente al equipo de Saitel; pero si el ping se mantiene constante y continua la lentitud, es un problema a nivel de saturación de la red interna.

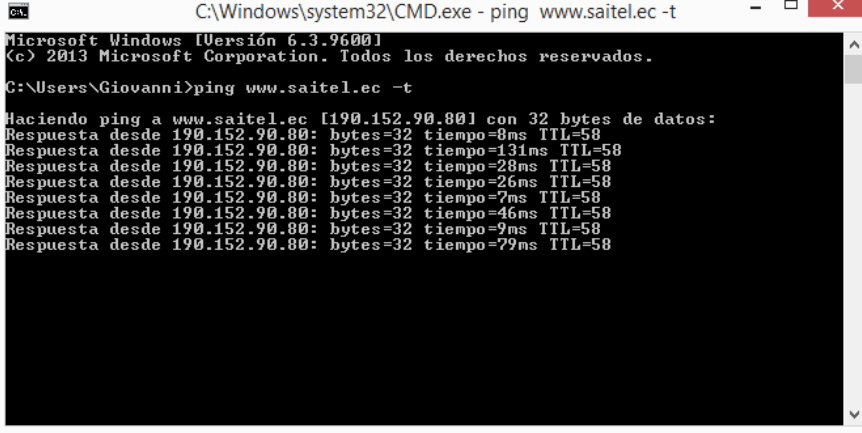